Dipl.-Ing.(FH) Markus Öhlenschläger

# Lagernachweise in MicroFe

Übersicht der Zusatzmodule M313.de, M315.de, M360.de und M361.de

MicroFe ist ein modernes FE-System, das speziell für die Belange der Tragwerksplanung konzipiert und optimiert wurde. Dies ist bei der Anwendung an vielen Punkten spürbar. Ziel von MicroFe ist es, die Bearbeitung der statischen Aufgabe höchst effizient und komfortabel zu ermöglichen.

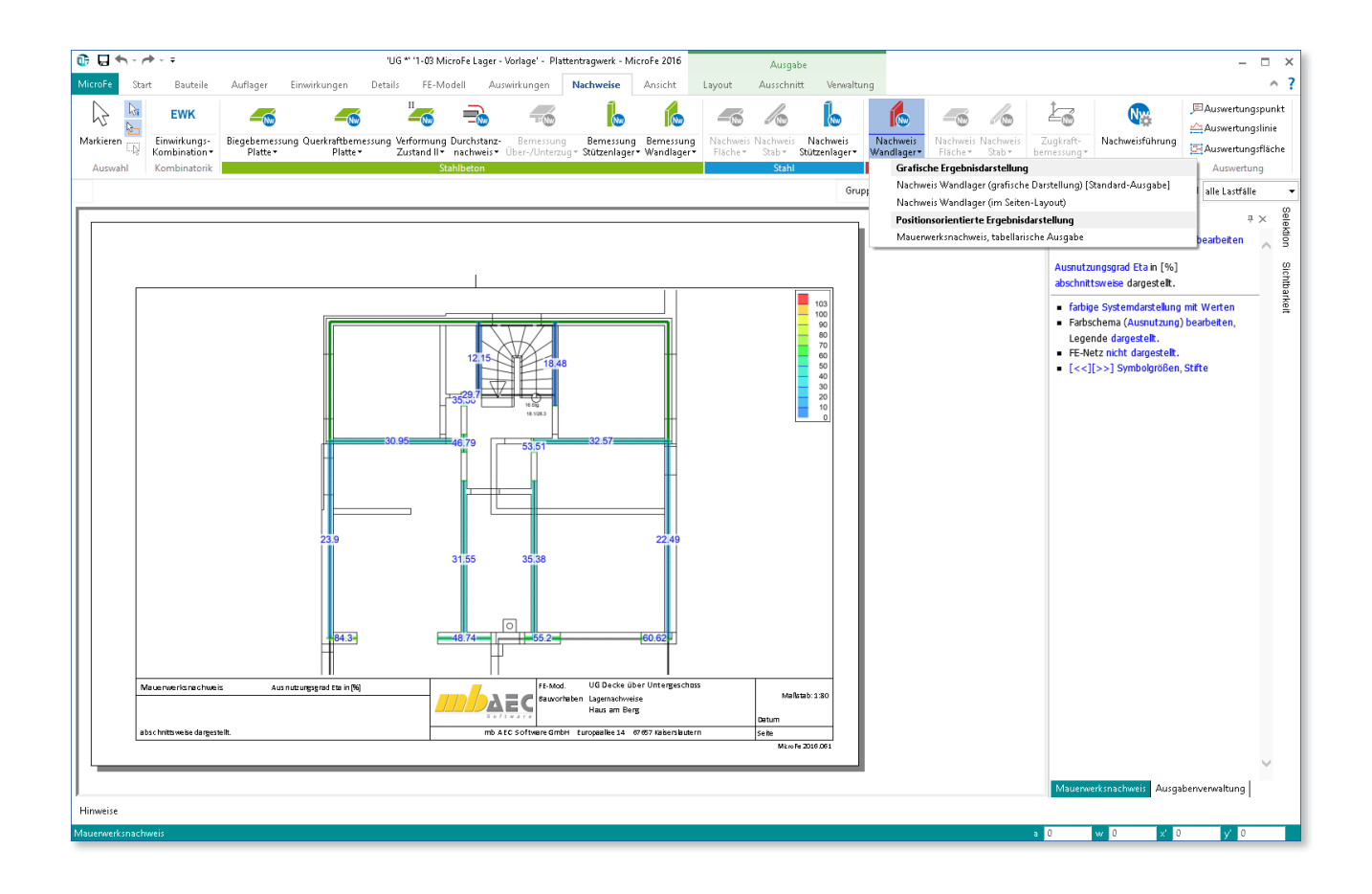

## Positionen

Eines der wichtigsten Merkmale von MicroFe ist die positionsorientierte Eingabe. Die Modellbildung erfolgt praxisorientiert durch die Eingabe einzelner Bauteile in Form von Positionen. Dank dieses Vorgehens wird das Modell durch Platten, Wände oder Stützen entsprechend des Tragwerks beschrieben. Eine Eingabe einzelner FE-Elemente oder FE-Knoten ist somit nicht notwendig.

Hierzu unterscheidet MicroFe folgende Positionstypen:

- **Bauteilpositionen**
- **Lagerpositionen**
- Einwirkungspositionen
- **Detailpositionen**
- Auswertungspositionen

Alle Merkmale wie Material- und Querschnittsangaben sowie bemessungsrelevante Abgaben werden als Eigenschaften der einzelnen Positionen verwaltet.

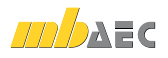

**Bauteilpositionen**

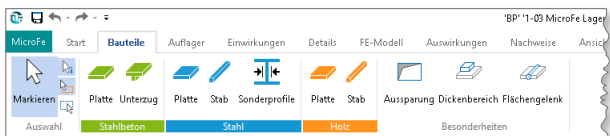

Alle notwendigen Bauteilpositionen sind im Register "Bauteile" im Menüband angeordnet. Sie finden diese nach Material sortiert in farblich gekennzeichneten Gruppen.

**Lagerpositionen**

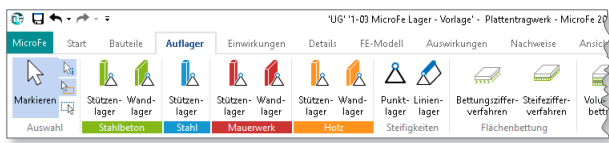

Das Register "Auflager" behandelt die Lagerpositionen. In der typischen Materialeinfärbung sind die bauteilbezogenen Lager für Punkt- und Linienlager zu finden. Daneben werden die steifigkeitsbezogenen Lager aufgeführt.

Für die Qualität der Ergebnisse ist es von Vorteil, die Lager elastisch und nicht starr auszubilden. Um realistische Federsteifigkeiten für die Weg- und ggf. Drehfedern zu erhalten, bietet MicroFe die bauteilbezogenen Lager an. Hier erfolgt die Eingabe der Querschnitts- und Materialangaben sowie der Bauteilhöhe. Aus diesen Angaben werden die Federwerte ermittelt.

Die Ermittlung der Federwerte steht für Mauerwerks- und Stahlbetonwände sowie Mauerwerks-, Stahlbeton- und Stahlstützen zur Verfügung. Für die Bearbeitung von Modellen aus Holz (BSP) stehen darüber hinaus Stützen- und Wandlager aus Holz zur Auswahl.

**Einwirkungspositionen**

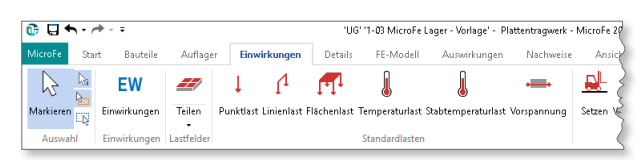

Alle Möglichkeiten der Lasteingaben sind in dem Register "Einwirkungen" zusammengefasst. Mit der Schaltfläche "Einwirkungen" beginnt die Reihe. Hier werden die Einwirkungen des Projekts aufgeführt. Zentral für das Modell können Lastfälle und Lastgruppen den Einwirkungen zugeordnet werden.

Die Schaltfläche "Teilen" bezieht sich auf die Nutzlasten aus den Positionseigenschaften der Plattenpositionen. Das Teilen ermöglicht MicroFe, die ungünstigste Laststellung für ein Modell zu ermitteln.

Mit der Gruppe "Standardlasten" stehen die klassischen Lasteingaben wie z.B. Punkt-, Linien- oder Flächenlasten zur Auswahl. Danach folgen die verschiedenen Lastmodelle und Lastbilder.

## Ergebnisse

MicroFe beherrscht neben der FE-Modellierung und Berechnung die normgerechte Nachweisführung und Bemessung von Bauteilen. Nach der Lösung der mechanischen Aufgabe folgt die Interpretation und ingenieurgemäße Überführung der Ergebnisse in norm- und praxisgerechte Nachweisführung für Stahlbeton-, Stahl- und Holzbauteile.

**Auswirkungen**

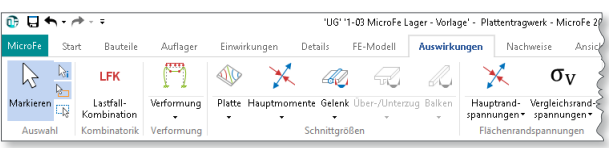

Im Register "Auswirkungen" sind die Ergebnisse der FE-Berechnung aufgeführt. Diese liegen charakteristisch, bezogen zu den Einwirkungen oder Lastfällen, vor und gliedern sich in Verformungen, Schnittgrößen und Spannungen sowie in Auflagergrößen.

**Nachweise**

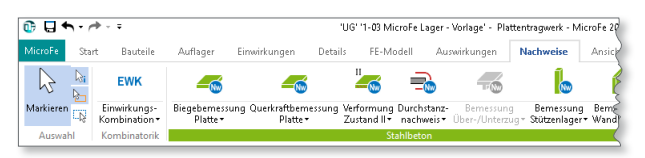

Mit dem Register "Nachweise" stehen die Ergebnisse zu den Nachweisen zur Auswahl bereit. Auch die notwendigen Bemessungsschnittgrößen sind bei den jeweiligen Nachweisen aufgeführt.

# Nachweise für Lager-Positionen

Die Abbildung der Lagersituation ist ein wichtiger Bestandteil eines FE-Modells. Wo und wie ein Modell gelagert wird, bestimmt wesentlich den Kraftfluss des nachzuweisenden Bauteils, z.B. der Deckenplatte. Durch die in MicroFe vorhandene Formulierung der Lager- und Federkennwerte über die Beschreibung der Bauteile ist es naheliegend, diese mit den Lagerreaktionen aus der FE-Berechnung zusammenzuführen. Die Nachweise der Bauteile, die als Lager modelliert wurden, erhalten Sie ohne weiteren Mehraufwand.

#### **Mauerwerksnachweis**

Der Mauerwerksnachweis nach DIN EN 1996 wird für Wandlager in ebenen Plattenmodellen mit dem Modul M360.de nach dem vereinfachten Verfahren angeboten.

Grundsätzlich wird für den Nachweis zwischen Außen- und Innenwänden unterschieden. Für die Außenwände wird eine mögliche Teilauflagerung, Traglastminderung oder Lage im obersten Geschoss abgefragt. Sofern die Decke nicht im obersten Geschoss liegt, ist zur Berücksichtigung des Deckendrehwinkels die Spannweite der angrenzenden Decke einzutragen.

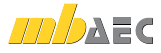

Der Nachweis der Mauerwerkswand erfolgt nach DIN EN 1996 mit der resultierenden Belastung, aufsummiert über die Wandlänge. Hierbei werden die Momente über Reduktionsbeiwerte berücksichtigt. Falls ein unstetiger Verlauf der Belastung vorliegt, kann dies über zusätzliche Nachweisabschnitte berücksichtigt werden. Diese werden zusätzlich zum Nachweis der gesamten Wand geführt.

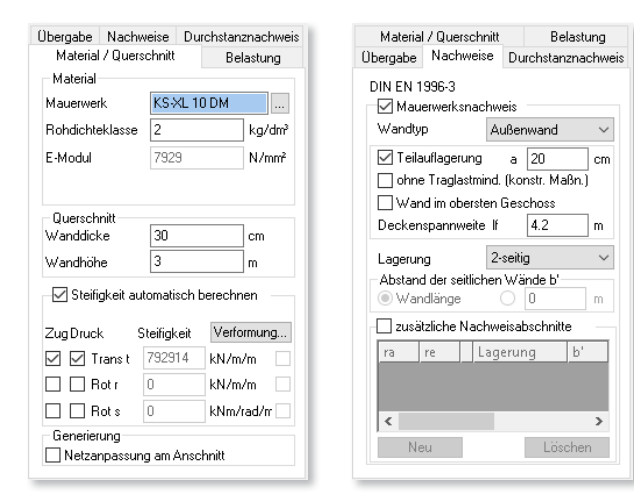

#### **Stahlbeton**

Der Nachweis bzw. die Bemessung für Stahlbeton steht in Plattenmodellen für die Bauteile Stützenlager mit dem Modul M313.de und für Wandlager mit dem Modul M361.de bereit.

#### Stützenlager

Die Bemessung erfolgt auf Grundlage des Verfahrens mit Nennkrümmungen nach DIN EN 1992. Hierbei handelt es sich um ein Ersatzstabverfahren. Wird im Register "Nachweise" die Nachweisführung aktiviert, erfolgt in jedem Fall die Querschnittsbemessung unter der vorliegenden Beanspruchung infolge Biegung- und Normalkraft. Die weiteren Nachweise "Stabilität" und "Brandfall" können separat gewählt werden. Hierzu werden weitere Eingaben in getrennten Dialogen erforderlich.

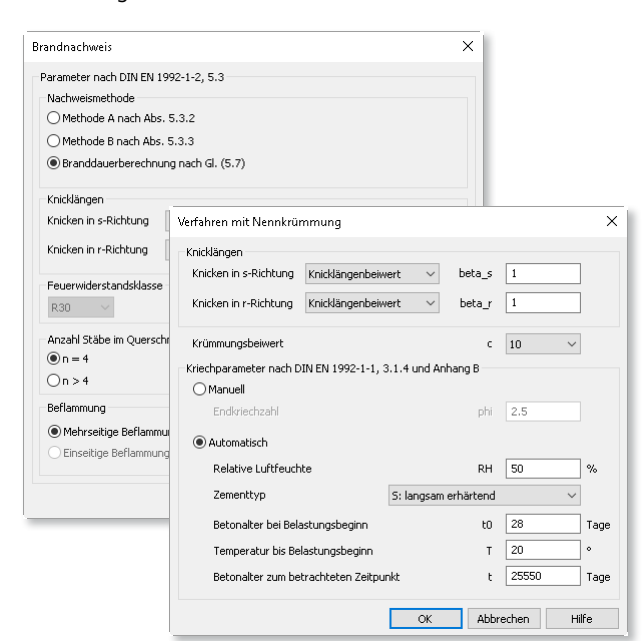

Für die Stabilität ist die Knicklänge des Ersatzstabes sowie die Ermittlung bzw. Vorgabe der Kriechparameter festzulegen. Für den Brandfall ist die zentrale Festlegung der Nachweismethode entscheidend für die weiteren Eingaben. Als Empfehlung ist hier die Nachweisführung über die Berechnung der Branddauer nach Gleichung (5.7) zu nennen.

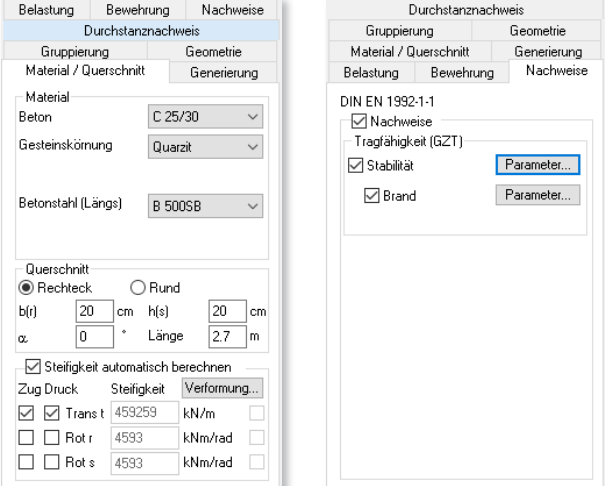

#### Stützen im 3D-Modell

Vergleichbar zu den Stahlbeton-Stützenlagern steht der Leistungsumfang der Nachweisführung von Stahlbeton--Stützen mit dem Verfahren nach Nennkrümmung auch in der 3D-Modellierung bereit. Möglich wird dies durch das Modul M312.de.

Aufbauend auf die in MicroFe 3D vorhandene Querschnittsbemessung werden die Nachweise für Stabilität und Brandfall geführt.

#### Wandlager

k.

Für die Nachweisführung von Wänden aus Stahlbeton ist zu berücksichtigen, dass Teile von Wänden bzw. Wandlager unter Zug stehen und Teile durch Druckbelastung knickgefährdet sind. Die Nachweise erfolgen innerhalb von Abschnitten, deren Grenzen wahlweise automatisch oder manuell festgelegt werden. Über die Abschnittsgrenzen hinaus erfolgt die Nachweisführung für den Zugkeil. Ermittelt wird die erforderliche vertikale und horizontale Bewehrung.

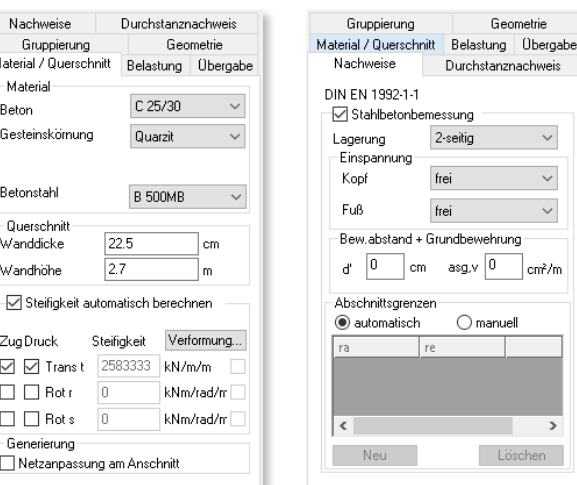

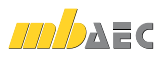

 $\check{~}$ 

 $\sim$ 

 $\rightarrow$ ien

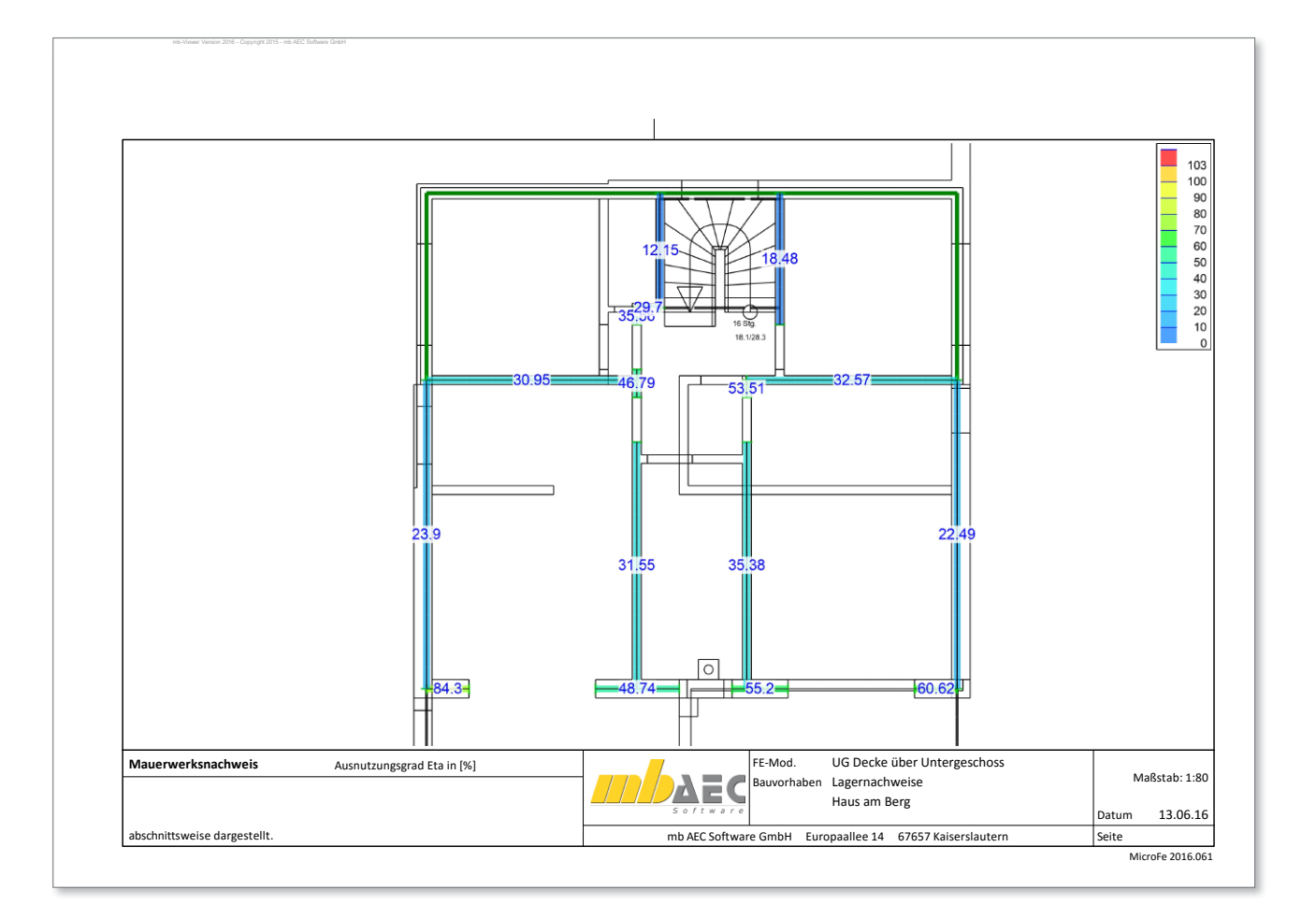

### **Stahl**

Das Modul M315.de ermöglicht die Nachweisführung für Stützenlager aus Stahl. Nach der Festlegung von Material und Querschnitt erfolgt im Kapitel "Nachweis" die Steuerung, ob die Nachweisführung Elastisch-Elastisch oder Elastisch-Plastisch gemäß DIN EN 1993 erfolgen soll.

Natürlich erfolgt auch für die Stützenlager aus Stahl wahlweise die Berücksichtigung der Stabilität. Die Knicklänge wird direkt oder als Faktor bezogen auf die Bauteillänge eingetragen.

#### **Durchstanzen**

Bei allen Auflagern, Stützen- als auch Wandlagern besteht die Gefahr des Durchstanzens der Stütze bzw. des Wandendes. Mit dem Modul M350.de steht nicht nur die freie Platzierung von Durchstanznachweisen bereit, es werden auch alle Bauteil-Lagerpositionen um das Kapitel "Durchstanzen" erweitert. Durch die Integration des Durchstanznachweises direkt in die Lagerposition wird die Arbeitsweise weiter optimiert und Zeit bei der Modellbildung gespart. Das Platzieren einer weiteren Position "Durchstanzstelle" ist nicht erforderlich. Geometrische Änderungen bei den Auflagern werden direkt beim Durchstanznachweis berücksichtigt.

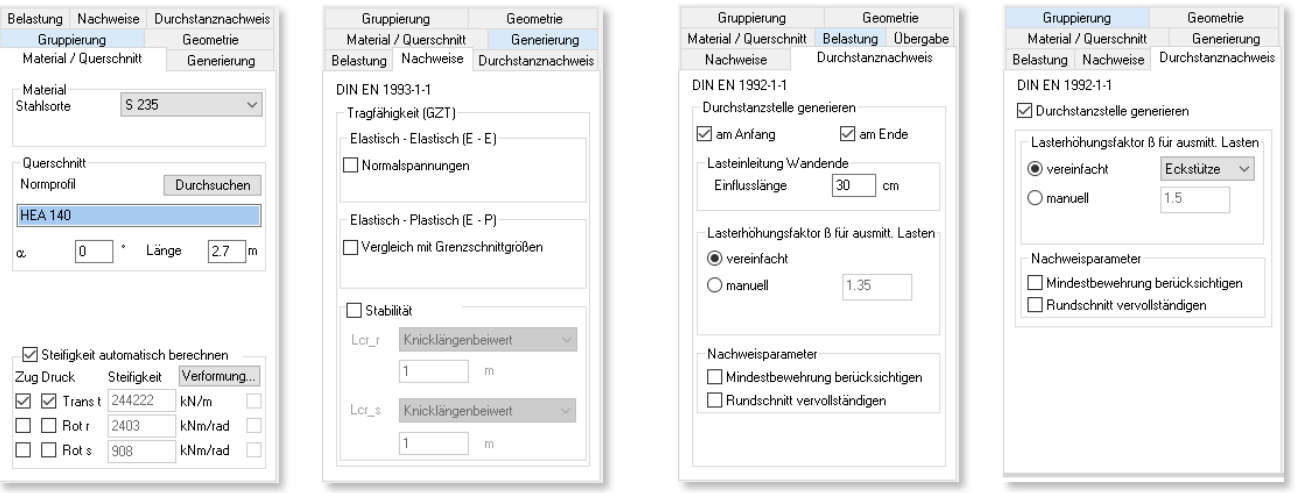

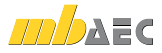

#### **Ausgaben**

Die Ausgaben zu den Lagernachweisen stehen sowohl grafisch als auch positionsorientiert zur Auswahl.

Die grafischen Ausgaben bieten eine schnelle Übersicht der Nachweise und der Ausnutzungen. Auch verschiedene Zwischenwerte können ausgewählt und angezeigt werden.

Die positionsorientierten Ausgaben bieten für alle Lagervarianten gleichermaßen kompakte und nachvollziehbare Nachweisführungen tabellarisch im DIN A4 Format.

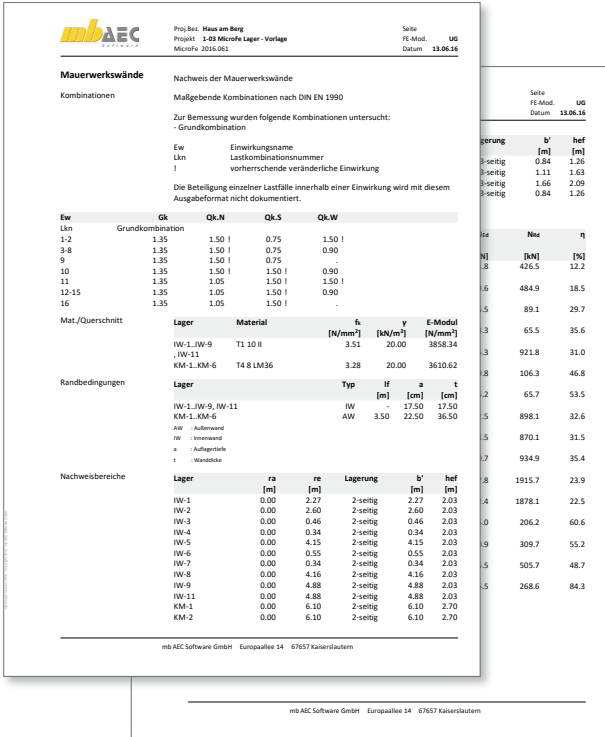

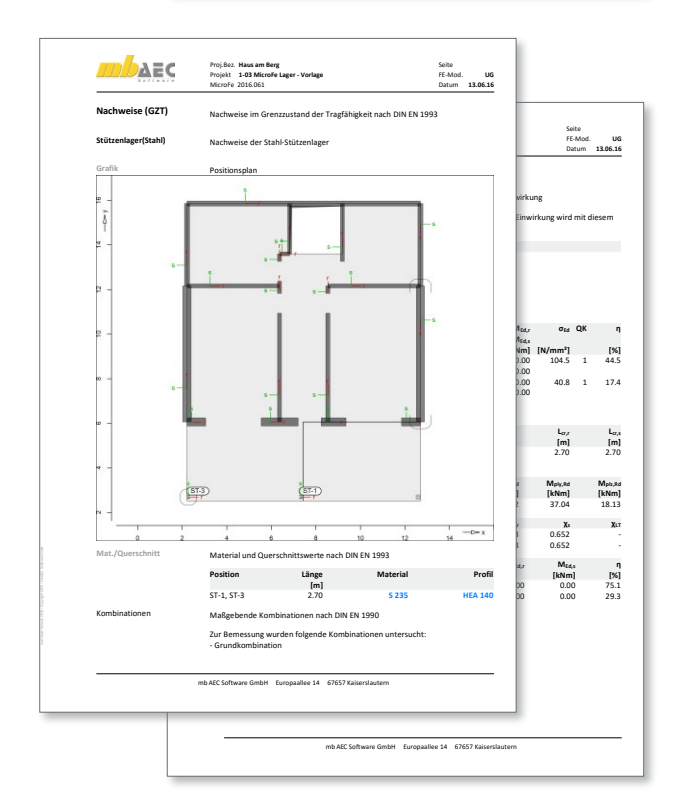

# Übersicht

Mit den hier beschriebenen Nachweis-Modulen für die Lagerpositionen von 2D-MicroFe-Modellen wird die Anwendung von MicroFe noch weiter optimiert. Es stellt den nächsten, naheliegenden Schritt dar, alle vorhandenen Informationen in einem FE-Modell zusammenzuführen, um in der täglichen Arbeit ein Höchstmaß an Effizienz zu erreichen.

Mit der Nachweisführung der Deckenplatte erreichen Sie ohne nennenswerten Mehraufwand eine umfassende Nachweisführung der aus dem FE-Modell lastempfangenden Bauteile.

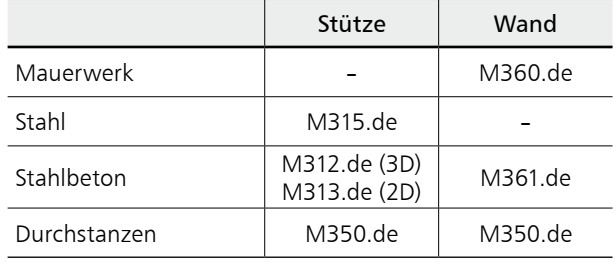

Dipl.-Ing.(FH) Markus Öhlenschläger mb AEC Software GmbH mb-news@mbaec.de

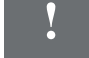

# **!** Aktuelle Angebote

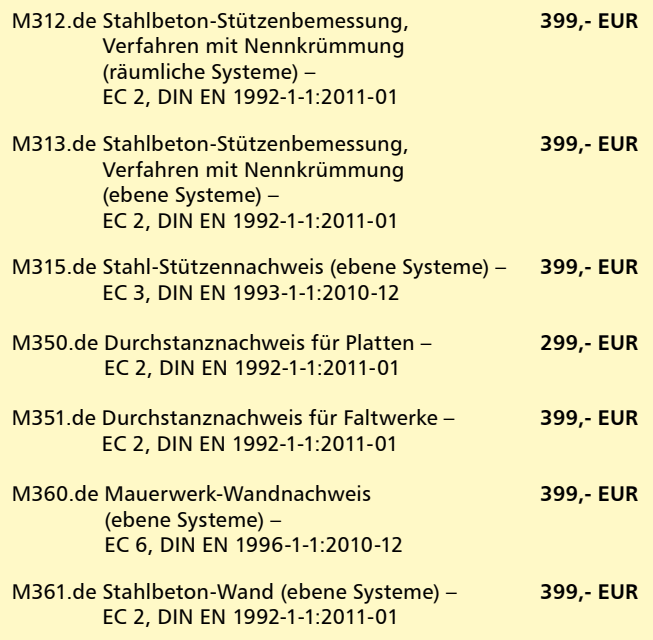

Es gelten unsere Allgemeinen Geschäftsbedingungen. Änderungen und Irrtümer<br>vorbehalten. Alle Preise zzgl. Versandkosten und MwSt. – Hardlock für Einzelplatzlizenz<br>je Arbeitsplatz erforderlich (95,- EUR). Folgelizenz-/Netzw

Unterstütztes Betriebssystem: Windows 10 (64)

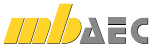

#### Preisliste: www.mbaec.de